The Smartfade is connected to a switch labeled Stage on the power strip under the counter. The Smart fade power should come on when this switch is pressed.

✓ To turn on the Smartfade power, press the Power button. Wait for the lights on the control board to stop flashing then, if stage lights are not on, press the Blackout button.

If the Smartfade does not start in Two Scene Mode, the power must be turned off and the Smartfade must be restarted. When the power is turned back on the power switch must be held down for more than 5 seconds.

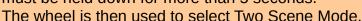

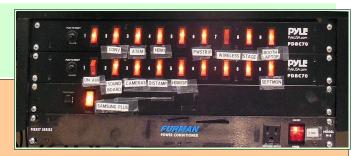

✓ To turn off the Smartfade power, first press the black out button to turn off all lights, press the on/off button, and then press the ^ button to confirm.

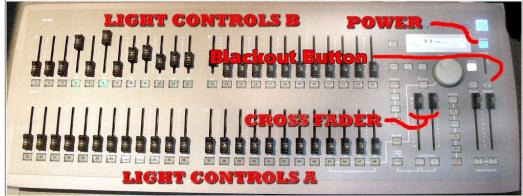

## **Using the Smartfade control system**

Light controls on the Smartfade board are assigned to 16 lights as shown in the illustration.

## Stage lights

A light bar containing 6 spot lights (3 through 8) is mounted in front of the stage.

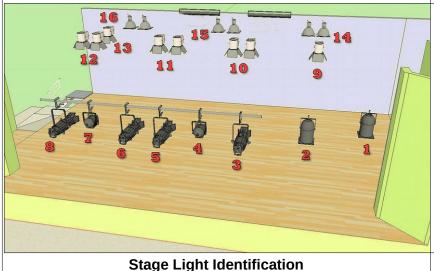

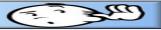

Two spot lights (1-2) are mounted on the ceiling near the sound booth.

Eight spot lights (9 through 16) are mounted above the stage. The Smartfade control board on the counter near the sound booth door controls these 16 lights.

There is a set of 6 work lights mounted over the stage. These are controlled either by wall switches in the sound booth or by wall switches near the stairs that lead to the rear of the stage.

There are 3 fluorescent lights over the rear area of the stage. These are controlled by a wall switch in the sound booth.

- ➤ Lights 1 and 2 are for lighting a presenter located in front of the stage during power point or other presentations that use the projection screen.
- Lights 3 through 7 are located on a light bar in front of the stage. These are used to light typical stage programs.
- Lights 4 and 7, together with the back light 13, are used to illuminate the lectern when it is placed on the marks on the left side of the stage. This is a typical Vespers arrangement.
- Lights 3, 5, 6, and 8 are used to illuminate different parts of the stage.
- Light 13 is used to back light on-stage presenters who are using the lectern when it is located to the left front side of the stage (for Vespers and other similar programs).
- Lights 9 through 16 are located over the stage.
- ➤ Light 9 is used for the piano when it is on the right side of the stage (as viewed from the audience).
- ➤ Lights 10, 11, and 12 illuminate the front portions of the stage.
- ➤ Lights 14, 15, and 16, illuminate the area behind the blue curtains and are used to light groups on the risers.

## Using the Smartfade in two scene mode

The most direct and simple application of the Smartfade control board is when it is set in two scene mode. Actually, to make things even simpler, when the Smartfade is in two scene mode, only one scene needs to be used.

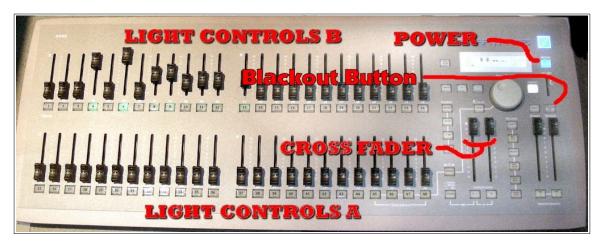

The Smartfade control board has 2 sections of 24 sliders (but only 16 are currently in use) each labeled A and B. The light control board can be set to operate in a fashion similar to the camera mixer. The camera

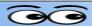

mixer has an A side and a B side along with a T-bar that is used to change the active camera from the A setting to the B setting.

Similarly, light settings can be changed from the A settings to the B settings by moving the A-B cross fader controls together. The trick is to set the B sliders to the first desired light setting and the A sliders to the second desired setting. When the A-B cross fader sliders are moved together, the lighting will change between the A settings to the B settings.

In the illustration to the right, the A and B crossfaders have been moved to the upper position. Close examination of the number scale along the cross fader slider paths will show that in this position A is at 0 and B is at 10.

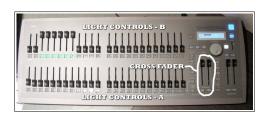

The illustration to the left shows the B light controls have the sliders for front spots 3 through 8 turned on full, and the A sliders off. In this situation, moving both cross fader sliders

together downward from the position shown will dim lights 3 through 8 from full to off.

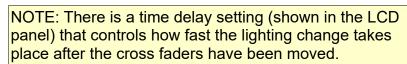

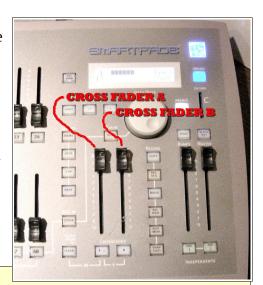

## **Example Practice Set up**

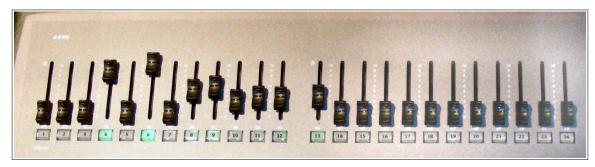

- Turn off stage and room lighting.
- Set the crossfader pair to the top position, then set the B faders similar to the illustration above and observe the lighting effects.
- Set the A faders all to 0.
- Move the A-B crossfader pair up and down to switch between spots on and off and observe the effect.

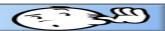

#### **Use the Lighting Worksheet**

The Lighting Worksheet makes it easy to set and record program lighting. Worksheets can be saved for reference for future programs.

#### **Power Off**

The Smartfade is connected to a switch on the power strip under the counter. The following step must be completed before turning off the power strip switch. Otherwise you will find that after you think everything has been turned off, the stage lights will still be on.

To turn off the Smartfade power, first press the blackout button, press the Smartfader power button, and then press the P button to confirm.

|       | Bristol Village Sight and Sound  Lighting Worksheet  NOTE: Left-Right refers to view from in front of stage.  Values are in the range of 0 to 10  Program |       |       |                                    |       |  |  |  |
|-------|----------------------------------------------------------------------------------------------------|-------|-------|------------------------------------|-------|--|--|--|
| to .  |                                                                                                    |       |       |                                    |       |  |  |  |
| Light | Function                                                                                                    | Value | Light | Function                           | Value |  |  |  |
|       | Scene #2 (Smartfader B)                                                                                                    |       |       | Scene #1 (Smartfader A)            |       |  |  |  |
| 1     | Presentation Station                                                                                                    |       | 1     | Presentation Station               |       |  |  |  |
| 2     | Presentation Station                                                                                                    |       | 2     | Presentation Station               |       |  |  |  |
| 3     | Front Spot Right                                                                                                    |       | 3     | Front Spot Right                   |       |  |  |  |
| 4     | Right Fresnel (short spot) Lectern                                                                                                    |       | 4     | Right Fresnel (short spot) Lectern |       |  |  |  |
| 5     | Front Spot Center Right                                                                                                    |       | 5     | Front Spot Center Right            |       |  |  |  |
| 6     | Front Spot Center Left                                                                                                    |       | 6     | Front Spot Center Left             |       |  |  |  |
| 7     | Left Fresnel (short spot)Lectern                                                                                                    |       | 7     | Left Fresnel (short spot)Lectern   |       |  |  |  |
| 8     | Front Spot Left                                                                                                    |       | 8     | Front Spot Left                    |       |  |  |  |
| 9     | Over Stage Front Right                                                                                                    |       | 9     | Over Stage Front Right             |       |  |  |  |
| 10    | Over Stage Front Center Right                                                                                                    |       | 10    | Over Stage Front Center Right      |       |  |  |  |
| 11    | Over Stage Front Center Left                                                                                                    |       | 11    | Over Stage Front Center Left       |       |  |  |  |
| 12    | Over Stage Front Center Left                                                                                                    |       | 12    | Over Stage Front Center Left       |       |  |  |  |
| 13    | Lectern Rear Highlight                                                                                                    |       | 13    | Lectern Rear Highlight             |       |  |  |  |
| 14    | Over Stage Rear Right                                                                                                    |       | 14    | Over Stage Rear Right              |       |  |  |  |
| 15    | Over Stage Rear Center                                                                                                    |       | 15    | Over Stage Rear Center             |       |  |  |  |
| 16    | Over Stage Rear Left                                                                                                    |       | 16    | Over Stage Rear Left               |       |  |  |  |
| 17    | Right Color Strip Green                                                                                                    |       | 17    | Right Color Strip Green            |       |  |  |  |
| 18    | Right Color Strip Blue                                                                                                    |       | 18    | Right Color Strip Blue             |       |  |  |  |
| 19    | Right Color Strip Yellow                                                                                                    |       | 19    | Right Color Strip Yellow           |       |  |  |  |
| 20    | Right Color Strip Red                                                                                                    |       | 20    | Left Color Strip Red               |       |  |  |  |
| 21    | Left Color Strip Green                                                                                                    |       | 21    | Right Color Strip Green            |       |  |  |  |
| 22    | Left Color Strip Red                                                                                                    |       | 22    | Left Color Strip Red               |       |  |  |  |
| 23    | Left Color Strip Blue                                                                                                    |       | 23    | Right Color Strip Blue             |       |  |  |  |
| 24    | Left Color Strip Yellow                                                                                                    |       | 24    | Right Color Strip Yellow           |       |  |  |  |

If you do not press the Blackout button before turning the power off, the stage lights will stay on.

## **Using the Obey Wireless Lighting Controller**

The Obey controller is used to adjust the four colored light strips that wash the back sound wall of the stage, and also the slim par 12 light.

Turn on power to colored light strips.

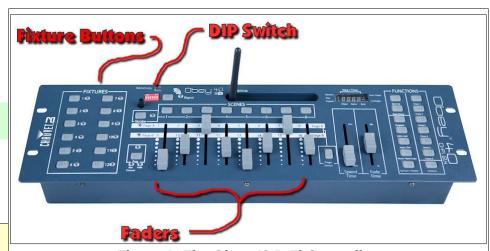

Figure 1: The Obey 40 D-Fi Controller.

The colored light strip power switch is located on the back wall of the

stage between the two circuit breaker panels.

Turn on power to the Obey controller.

If the controller is transmitting properly, a small green signal light will be flashing rapidly (not blinking).

Slide all faders to their bottom positions.

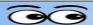

#### Select a Scene switch.

The scenes have been programmed as shown in Figure 2.

Once a scene has been selected, the light display can be modified. For example:

- ✓ Select Scene 4.
- Turn on the Fixture 2 and 3 buttons.
- Move the DIM fader up to adjust fixture brightness.
- Move a RED, GREEN, or BLUE fader up to mix colors.

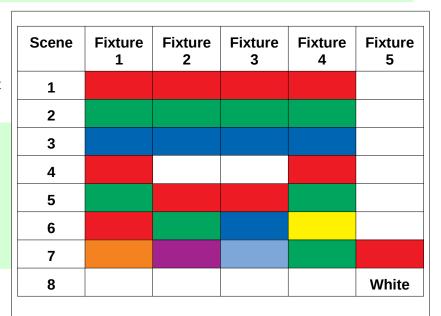

Figure 2: Scene Table.

### Settings - For reference only, or use if settings have been messed with.

The DIP switches for the Obey Controller must be set as shown in the setup illustration. The BV system is set to channel 1.

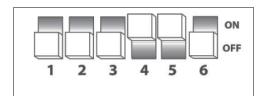

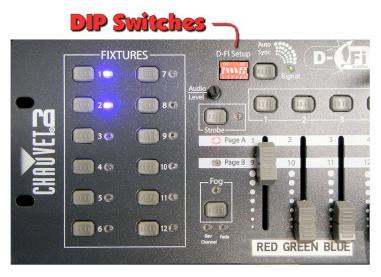

Figure 3: The controller DIP Switches.

The USB Adapters are inserted into the lighting fixtures, and fixture settings are controlled through buttons on the back of the fixture.

USB Adapter DIP switches should all be set to channel 1.

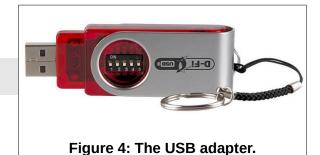

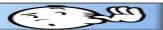

Pressing the fixture Menu button cycles through the various options. Here are the settings for the BV system.

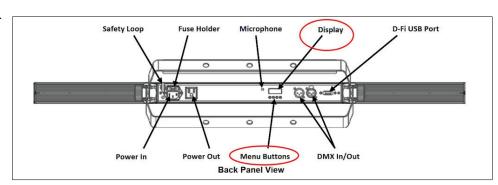

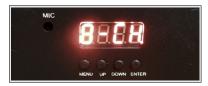

All fixtures must be set to 8 channel mode.

- Each fixture must have an address according to the fixture number table.
- ✓ To set the fixture address, do the following:
  - Press the fixture Menu button until 8-CH appears, then press Enter.
  - Press the UP or Down button until the desired fixture address appears.
  - Press Enter.
  - Repeat these steps for each fixture.

| MIC |                    |        |
|-----|--------------------|--------|
|     | ARRA               | 83     |
|     |                    |        |
|     | MENU UP DOWN ENTER | DMX IN |

Figure 6: Setting address for Fixture 2.

| Fixture | Address |
|---------|---------|
| 1       | 1       |
| 2       | 17      |
| 3       | 33      |
| 4       | 49      |
| 5       | 65      |
| 6       | 81      |
| 7       | 97      |
| 8       | 11      |

Figure 5: Fixture Addresses.

Notes: The USB adapters have an indicator light. When they are ready to receive signals from the Obey controller, they should show a blinking light. This light will have a fast blink when the fixture is receiving a signal.

The Obey controller has a signal indicator light. This light will have a fast blink when the controller is ready to transmit signals.

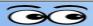

#### **Controlling fixture light colors.**

- Move the 8 fader sliders all to the bottom position.
- Press the desired Fixture selection buttons.
- ✓ Move the DIM fader up, then move the RED, GREEN. and/or BLUE faders up to adjust the light color.

### **Programming Scenes**

Scenes are combinations of lighting settings from the fixtures that are stored in the Obey controller by programming each scene.

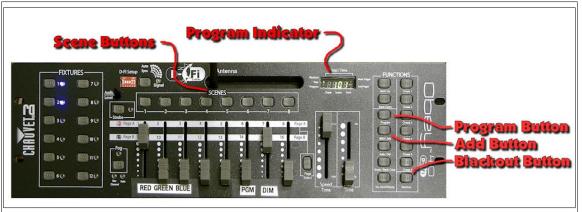

- Figure 7: Scene programming buttons.
- Activate Program mode by holding the Program button down for 3 seconds. The indicator light should be on after this step.
- Select one or more fixtures and adjust the lights. Press the Add button followed by the desired Scene button. The controller will flash lights to show the scene has been stored.
- Repeat this process for each desired scene.
- Exit Program mode by pressing the Program button for 3 seconds.

Note: When you Exit Program mode the system will automatically enter Blackout mode.

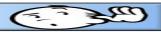

Here is a trick for using a Scene to create a display of red-blue-red with 4 fixtures.

- ✓ Activate Program mode by holding the Program button down for 3 seconds.
- Create a Scene with fixture 1 and 4 set to red.
  - ✓ Exit Program mode by pressing the Program button for 3 seconds.
- Press the new scene button.
- Turn on fixture 2 and 3 and adjust the color to blue.

## **Using the SlimPAR T12 BT**

The SlimPAR T12 BT is a round shaped wireless light identified as Fixture 5 in the Obey controller.

The channel for this fixture should be set to CH8 and the fixture address to d65.

✓ Turn on the Wireless light controller (Obey 40).

When the Obey controller is transmitting and receiving wireless signals, the indicator light will show a fast blink.

- Turn on (or plug in) the SlimPAR T12 BT.
- On the Obey controller, move all faders to the down position.
  - ✓ On the Obey controller, select the fixture 5 button.
  - On the Obey controller, move the DIM fader up.
  - ✓ On the Obey controller, move the RED, GREEN, and/or BLUE faders up.

To create a white light, move the RED, GREEN, and BLUE faders all the way to the top. Use the DIM fader to control brightness.

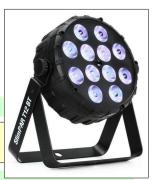